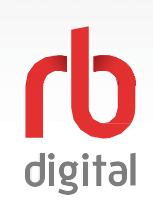

## **Account Setup Instructions**

Register and login to RBdigital on your mobile device. eBooks, eAudiobooks and eMagazines will display on the homepage and within the menu categories for you to checkout and enjoy!

## NOTE:

You may access more than one account by switching between your RBdigital profiles within MyAccount in the menu. If you are already logged in to an existing RBdigital account, you will need to logout or add a new profile to register under the Central West Zone group of libraries.

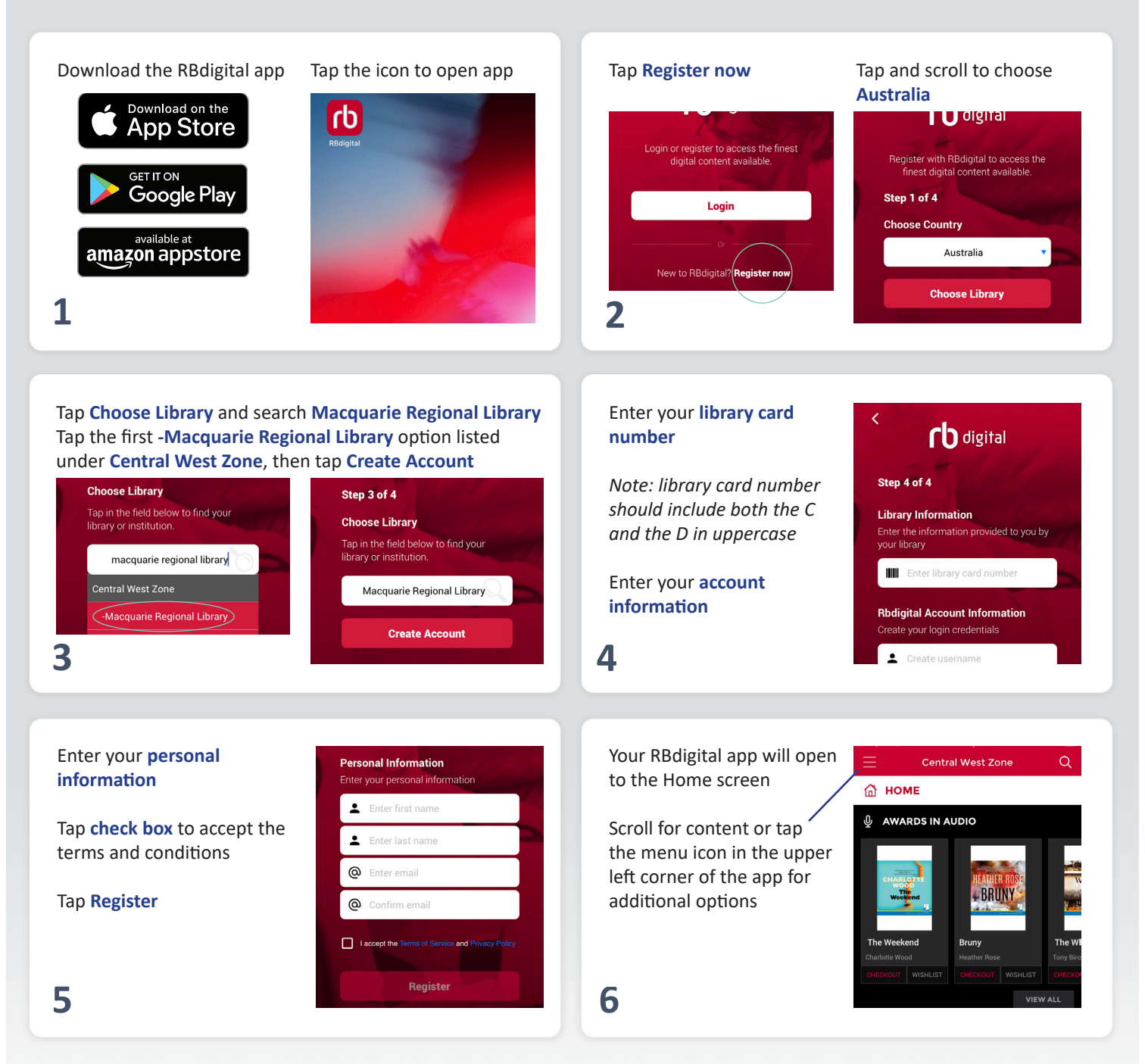

**NOTE:** Scroll through content formats and specific titles or services to view featured items. You may also search for additional items and/or tap on a title cover to open a detail page and complete checkout.